## SPC315NC

### Kullanım kılavuzu

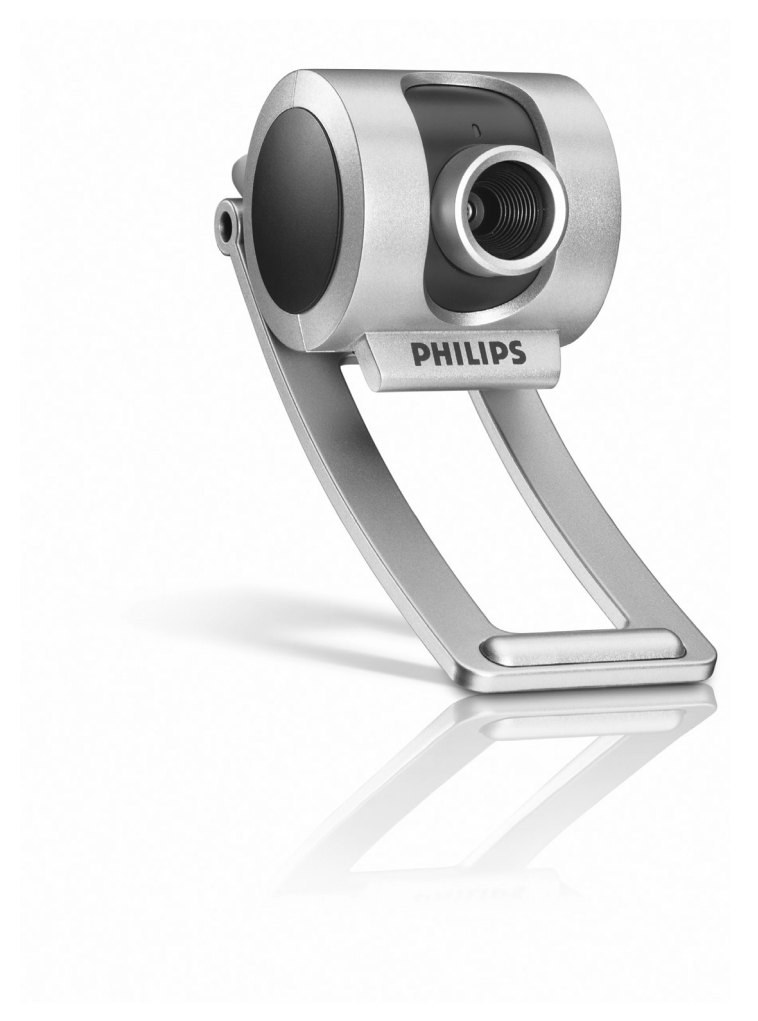

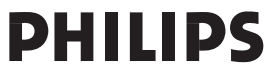

## Yardım mı gerekli?

### **Online yardım: http://www.philips.com/support**

Etkileşimli yardım, yüklemeler ve sıkça sorulan sorular için.

## Kutuda neler var?

Lütfen Philips SPC315NC kutusu içinde aşağıdaki parçaların bulunduğunu kontrol ediniz. Bu parçalar, Philips SPC315NC ürününüzü kurmanıza ve kullanmanıza yardımcı olmak için sağlanmıştır.

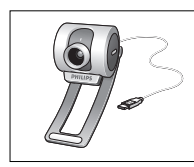

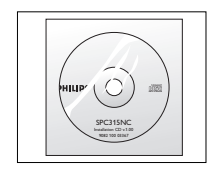

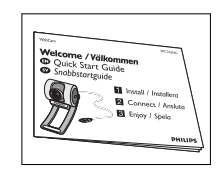

*Web Kamerası kullanım kılavuzu* 

*Philips SPC315NC Kurulum CD-ROM'u Hızlı Kurulum* 

*dahil* 

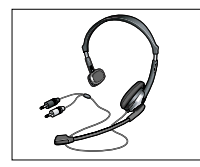

*Kulaklıklı başlık seti ve mikrofon*

## Fonksiyon Açıklamaları

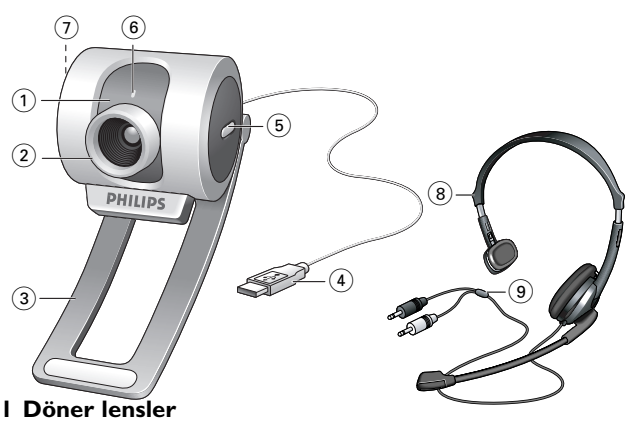

Web Kamerasının dikey eğimini el ile değiştirmek için.

#### **2 Odaklama halkası**

Görüntü odaklamasını el ile ayarlamak için.

#### **3 Lastik kenarlıklı kelepçe**

Web Kamerasını bilgisayar monitörünüze veya dizüstü bilgisayar ekranınıza takmanız için.

#### **4 USB konektörü**

Web Kamerasının dizüstü veya masaüstü bilgisayarın USB portuna bağlanması için.

USB bağlantısı yapıldığında Web Kamerası gücünü dizüstü veya masaüstü bilgisayardan alacaktır.

#### **5 Fotoğraf çekme düğmesi**

Farenizi kullanmadan fotoğraf çekmenizi sağlar.

#### **6 Güç LED'i**

Web Kamerası kullanılırken mavi yanar.

#### **7 Hızlı Başlatma düğmesi**

VLounge Premium yazılımının hızlı ve kolayca başlatılması için.

#### **8 Kulaklıklı ve mikrofonlu başlık seti**

Video sohbet süresince görüştüğünüz kişi ile konuşmak ve dinlemek için.

#### **9 Audio kablosu**

Siyah kulaklık fişi ( $\Omega$ ) – bilgisayar ses kartının mikrofon soketine bağlantısı için.

Gri mikrofon fişi (!) - bilgisayar ses kartının kulaklık veya yeşil soketine bağlantısı için.

## İçindekiler

- **2 Yardım mı gerekli?**
- **3 Kutuda neler var?**
- **4 Fonksiyonların Açıklamaları**
- **5 İçindekiler**
- **6 Hoş Geldiniz**

### **7 Bilmeniz gerekenler**

- 7 Emniyet tedbirleri
- 7 Telif Hakkı

#### **8 Kurulum**

- 8 Web Kamera yazılımının kurulması
- 10 Masaüstü / dizüstü bilgisayarınıza Web Kamerasının Bağlanması

### **12 Web Kamera ayarları**

- 12 Genel kontroller
- 13 Görüntü kontrolleri
- 14 Audio kontrollleri

### **15 Uygulamaların kullanılması**

- 15 VLounge
- 16 Skype
- 16 MSN Messenger
- 17 Yahoo! Messenger
- 17 AOL Instant Messenger
- 17 Windows® XP kullanarak fotoğraf çekme

### **18 Teknik özellikler**

### **19 Önemli bilgi**

- 19 Yasal Uyarı
- 19 FCC uygunluğu
- 20 Ortam bilgisi
- 20 Sistem gereksinimleri
- 20 Garanti Yasal Uyarısı
- 20 Hasarlar için kısıtlamalar

## Hoş Geldiniz

Şu anda satın aldığınız Philips SPC315NC Web Kamerası en yüksek standartlarda üretilmiş olup size yıllarca sorunsuz bir kullanım sunacaktır. SPC315NC Web Kamerası ile berrak görüntüler ve parlak renkler elde edeceksiniz. Arayüz kartları ve ayrı güç kaynakları hakkındaki her şeyi unutun, çünkü artık onlara ihtiyacınız yok. Güç doğrudan USB kablosu vasıtasıyla Web Kamerasına verilmektedir ve Web Kamerası da bilgisayarınıza audio ve video özelliği sağlamaktadır!

Kurulumdan sonra, yeni Web Kamerası tüm uygulamalar için kullanılabilir, örneğin:

- Video konferans: video sohbet ve konferans için Philips SPC315NC Web Kamerasını kullanın (Philips SPC315NC Web Kamerası, Skype, MSN Messenger,Yahoo ile çalışır! Messenger ve AOL Messenger);
- Video e-posta / Video kayıt: kendi video sunumlarınızı, video postanızı, ürün tanıtımlarınızı, eğitim videolarınızı, İnternet kliplerinizi vb. oluşturun.
- Fotoğraf görüntüler: sunumlarda görüntüler kullanın, posta kartları oluşturun veya e-posta ile veya diskette gönderin.Web Kamerası, bir görüntü elde etmek için TWAIN arayüzünü kullanan tüm uygulamalar ile çalışır.
- Düzenleme ve özel efektler: Philips SPC315NC Web Kamerası ile istediğiniz görüntüleri kaydettikten sonra, görüntü veya video düzenleme programları kullanarak görüntüler kolayca düzenlenebilir.

Bu kılavuzda bulunan aşağıdaki bölümler, kurulum işleminin adım adım tanımını verir ve Philips SPC315NC Web Kamerasını nasıl kullanacağınızı açıklar.

## Bilmeniz gerekenler

Lütfen aşağıdaki talimatları dikkatlice okuyunuz ve gelecekteki referansınız için saklayınız. Referansınız için elinizde bilgisayarın kullanım talimatlarının olması da yardımcı olabilmektedir.

### **Emniyet tedbirleri**

Web Kamerasının güvenilir şekilde çalışacağına emin olmak ve hasarları önlemek için aşağıdaki talimatları yerine getirin.

- Web Kamerasını aşağıda belirtilen sınır değerler dışında kalan ortamlarda kullanmayın: sıcaklık: 0°C ile 40°C arasında, bağıl nem: 45% ~ 85%.
- Web Kameranızı şu şartlar altında kullanmayın veya saklamayın:
	- doğrudan güneş ışığına maruz bırakarak;
	- çok nemli ve tozlu ortamlarda;
	- herhangi bir tipteki ısı kaynaklarının yakınında.
- Web Kameranız ıslanırsa, mümkün olduğu kadar çabuk yumuşak bir bez ile kurulayın.
- Lensler kirlenmişse, parmaklarınız ile lenslere DOKUNMAYIN.
- Yumuşak bir bez ile Web Kamerasının dışını silin.
- Alkol, mavi ispirto, amonyak vb. gibi temizleme sıvıları KULLANMAYIN.
- Web Kameranızı bizzat kendiniz sökmeyi veya onarmayı DENEMEYİN.Web Kamerasını açmayın.Teknik zorlukların olması durumunda Philips satıcınıza geri verin.
- Web Kameranızı su içinde KULLANMAYIN.
- Web Kamerasını yağdan, dumandan, isten, nemden ve tozdan koruyun.
- Web Kamerasının lenslerini kesinlikle güneşe doğrultmayın.

### **Telif Hakkı**

Telif Hakkı © 2003 by Philips Consumer Electronics B.V.Tüm hakları saklıdır. Philips'den önceden yazılı izin almaksızın, bu yayının hiçbir bölümü herhangi bir formda veya elektronik, mekanik, manyetik, optik, kimyasal, manüel veya başka türlü yöntemler ile çoğaltılamaz, aktarılamaz, kopyalanamaz, bilgi alıcı bir sistemde saklanamaz veya herhangi bir dile veya bilgisayar diline çevrilemez. Markalar ve ürün isimleri ilgili şirketlerin ticari markalarıdır veya kayıtlı ticari markalarıdır.

## Kurulum

### **Web Kamera yazılımının kurulması**

Birlikte verilen yazılım sadece Microsoft® Windows® 98SE, ME, 2000 ve XP işletim sistemlerine sahip bilgisayarlarda çalışır.

### *Notlar!*

- *Başlamadan önce tüm USB aygıtlarınızın fişini çekin (USB klavye ve USB fare dışında).*
- *Web Kameranızın fişini henüz takmayın. İlk önce kurulum CD-ROM'unu çalıştırın.*
- *Windows*® *CD-ROM'unu elinizde bulundurun.*
- *SPC315NC Web Kamerası, 'XP Tak ve Çalıştır' özelliğine sahiptir. Bu özellik, eğer Windows XP çalıştırıyorsanız ve Service Pack 2'yi ve en son Microsoft Windows XP güncellemelerini yüklediyseniz, SPC315NC Web Kamera sürücüsünü yüklemenizin gerekli olmadığı anlamına gelmektedir.Web Kamerasını basitçe takın ve SPC315NC Web Kameranızı kullanmaya başlayabilirsiniz.*
- **1** Kurulum CD-ROM'unu masaüstü / dizüstü bilgisayarınızın CD-ROM / DVD sürücüsüne yerleştirin.

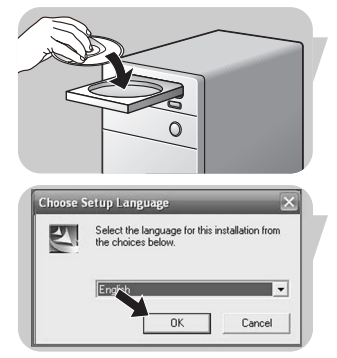

*> Birkaç saniye sonra 'Language selection' (dil seçimi) ekranı otomatik olarak görünür.*

#### *Not!*

*'Dil seçimi' ekranı otomatik olarak görünmez ise, Microsoft*® *Windows*® *Explorer'ı açın ve CD-ROM dizinindeki 'Set-up.exe' ikonuna çift tıklayın.*

### **2** Dilinizi seçin ve '**OK**' butonuna tıklayın.

*> Aşağıdaki ekran görünür.*

**3** Asgari 'SPC315NC WebCam Driver' ve 'Philips VLounge' seçin.

'**Next**' (ileri) butonuna tıklayın.

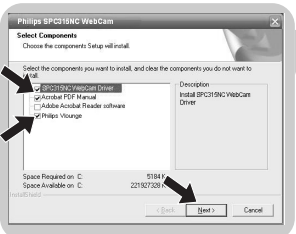

## Kurulum

*> Aşağıdaki yazılım lisans sözleşmesi görünür.*

**4** Kuruluma devam etmek için '**Yes**' (evet) üzerine tıklayın.

*> Bir durum çubuğunu içeren aşağıdaki ekran görünür.*

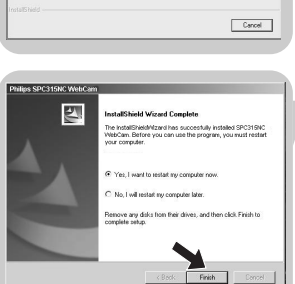

**os SPC315** 

×

d User License Age

: READ THE FOLLOWING TERMS ("Agreement") CAREFULLY. USE OF TH<br>ARE (defined beam (Provided By ARCSOFT IS PERMITTED DIN.") UNDER<br>ACCORDANCE WITH THIS AGREEMENT. IF YOU DO NOT AGREE TO BE<br>BY THIS AGREEMENT, PLEASE CODINT USE

.<br>Mup is performing the req 

 $2%$ 

<Back

 $N<sub>0</sub>$ 

- *> Kurulum başarılı olduğunda aşağıdaki ekran görünür.*
- **5** '**Finish**' (bitir) üzerine tıklayın.
- **6** Yazılım kurulumunu tamamladıktan sonra masaüstü / dizüstü bilgisayarınızı tekrar başlatın.
	- *> V(ideo)-Lounge masaüstü kısa yolu kurulumdan sonra yüklenecek.*
	- *> VLounge vasıtasıyla kamera ile ilgili tüm yazılımlara erişeceksiniz. Bkz. 'Uygulamaların kullanılması'.*
- **7** Şimdi Web Kameranızı bağlayabilirsiniz.

## TR Kurulum

### **Masaüstü / dizüstü bilgisayarınıza Web Kamerasının Bağlanması**

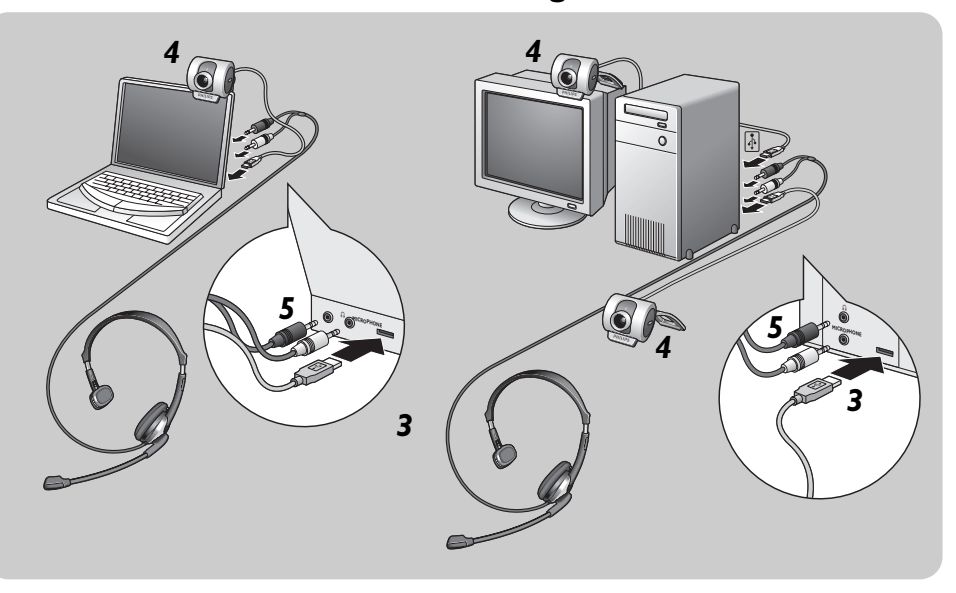

- **1** Web Kamerasını masaüstü / dizüstü bilgisayara bağlamadan önce ilk olarak kurulum CD'sini çalıştırdığınıza emin olun.
- **2** Masaüstü / dizüstü bilgisayarı açın.
- **3** USB kablosunun USB konektörünü masaüstü / dizüstü bilgisayarın USB portuna bağlayın.
	- *> Web Kamerası şimdi gücünü masaüstü / dizüstü bilgisayardan alacak.*
- **4** Web Kamerasını masaüstü bilgisayarınızın monitörüne veya dizüstü bilgisayarınızın ekranına takmak için kelepçeyi ve iki lastik kenarlığı kullanın veya kelepçeyi çıkartın ve kamerayı masanızın üzerine yerleştirin.
- **5** Başlık seti audio kablosunu masaüstü / dizüstü bilgisayarınızın ses kartına bağlayın.
	- Siyah kulaklık fişini (n) bilgisayarın ses kartı kulaklık soketine bağlayın.
	- Gri mikrofon fişini (!), ses kartının mikrofon veya yeşil soketine bağlayın.

## Web Kamera ayarları TR TR

Philips SPC315NC video önceliği bir uygulama içinden veya ekranınızın sağ alt köşesindeki Windows görev çubuğunda bulunabilen VProperty ikonuna (1) tıklamak suretiyle bağımsız olarak değiştirilebilir. Birçok uygulama monitörünüzde 'canlı ön izleme' video görüntüsünü gösterebilir. Ekranınızda değiştirilen ayarların etkisini görmek için daima bu seçeneği kullanın.

### **Genel kontroller**

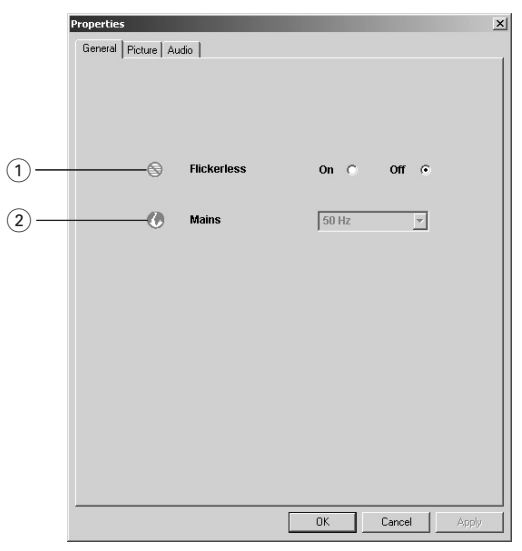

#### 1 Flickerless (kırpışmasız)

Flickerless seçeneği kırpışan veya tuhaf renkleri olan video görüntülerini önlemek için sadece kırpışma yapan ışık şartlarında (örneğin flüoresan veya neon lambalar) kullanılmalıdır.

Bu seçenek normal aydınlatma şartları altında kullanılırsa video görüntüsü aşırı pozlanabilir.

#### 2 Region (bölge)

Philips SPC315NC'yi Avrupa'da kullanıyorsanız, '50 Hz' seçin ve Philips SPC315NC'yi Kuzey Amerika'da kullanıyorsanız '60 Hz' seçin. Asya için bu ayar yerel şebeke çıkışına bağlıdır. Örneğin Çin için,'50 Hz' seçin ve Tayvan için '60 Hz' seçin. Japonya için ayar bölgeye bağlıdır. Doğru 'Region' ayarını bulmak için lütfen yerel şebeke çıkışınızı kontrol ediniz.

## Web Kamera ayarları

### **Görüntü kontrolleri**

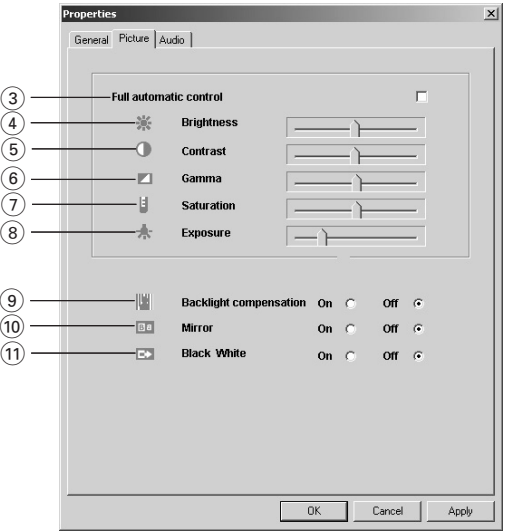

3 Full automatic control (tam otomatik kontrol): aç/kapat Bu tam otomatik kontrol modu, Philips SPC315NC Web Kamerasından en iyi çıktığı almak için çok kolay bir yol sağlamaktadır.

Veya tam otomatik kontrol modunu kapatmak suretiyle Web Kamera ayarları üzerinden maksimum manüel kontrole sahip olmayı seçebilirsiniz. Normal kullanım için tercih edilen ayar tam otomatik kontrol 'aç' ayarıdır.

Tam otomatik kontrol modunda aktif olan teknikler şunlardır:

- *Otomatik pozlandırma kontrolü* ve otomatik beyaz denge kontrolü, mümkün olan en iyi video kaynak sinyalini sağlamak için;
- Düşük ışık şartları altında arttırılmış Web Kamerası hassasiyeti için*Otomatik kare oranı seçimi*.

#### 4 Brightness (parlaklık)

Parlaklık ayarı, görüntülenecek resmin veya videonun parlaklığını kendi tercihinize göre ayarlamanıza izin verir. Tercih ettiğiniz ayarı bulmak için kaydırma çubuğunu kullanın.

## Web Kamera ayarları

#### 5 Contrast (kontrast)

Kontrast özelliği, karanlık ve aydınlık arasındaki oranı kendi tercihinize göre kontrol etmenizi sağlar.

Tercih ettiğiniz ayarı bulmak için kaydırma çubuğunu kullanın.

#### 6 Gamma (gama)

Gama özelliği, görüntülenecek resim veya video dahilinde karanlık alanları aydınlatmanızı ve zaten aşırı pozlanmış aydınlık alanlar olmadan daha fazla ayrıntıyı göstermenizi sağlar.

Tercih ettiğiniz ayarı bulmak için kaydırma çubuğunu kullanın.

#### 7 Saturation (doyma)

Doyma özelliği, siyahtan ve beyazdan başlayan renk çoğalmasını kendi tercihinize göre tam renkli bir görüntüye veya videoya ayarlamanızı sağlar.

Tercih ettiğiniz ayarı bulmak için kaydırma çubuğunu kullanın.

#### 8 Exposure (pozlama)

Pozlama ayarı, kazanç ve kapanma hızının kontrol edilmesi suretiyle video sensör cipi üzerine düşecek ışık miktarını tanımlar.

Manüel modda kazanç ve kapanma hız ayarlarını elinizle kontrol edebilirsiniz.

Tam otomatik kontrol 'açık' konumunda iken pozlama kontrolleri devre dışı bırakılır.

#### 9 Backlight compensation (arka ışık dengelemesi)

Arka planın yüksek aydınlatma seviyesine sahip olduğu bir görünüme sahipseniz (parlak bir ışıkta ön kısımda oturduğunuzda meydana gelen durum) görüntü kalitesini arttırmak için arka ışık dengelemesini açın.

#### 0 Mirror (ikiz görüntü)

'Mirror' onay kutusuna tıklandığında görüntü yatay olarak çevrilir. Philips SPC315NC monitörünü ikiz görüntülü olarak kullanmak veya ikiz görüntüye sahip resimler çekmek isterseniz bu özelliği kullanabilirsiniz.

#### (11) Black and white (siyah ve beyaz)

'Black and white' onay kutusu, renkli görüntülerden siyah ve beyaza ve tekrar geriye geçiş yapmak için kullanılır.

## Web Kamera ayarları

### **Audio kontrolleri**

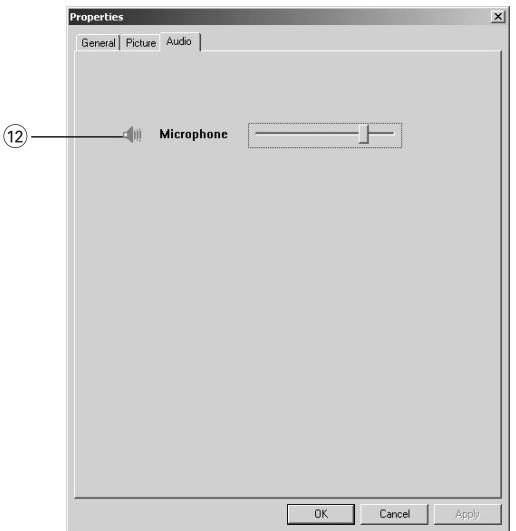

### @ Ses seviye kaydırıcısı

Bu kaydırma çubuğu, mikrofonun ses seviyesi üzerinden manüel kontrol sağlar.

## Uygulamaların kullanılması

### **VLounge**

Philips V(ideo)-Lounge uygulaması vasıtasıyla tüm uygulamalara erişilebilir.VLounge, Philips Web Kameranıza ve kurulum süresince yüklenen tüm görüntü ve video uygulamalarına kolayca erişmenizi sağlayan merkezi bir uygulamadır.

- **•** Görev çubuğundaki Windows Hızlı Başlat menüsü vasıtasıyla, 'SPC315NC WebCam' program grubu vasıtasıyla veya masaüstündeki VLounge ikonuna tıklayarak VO VLounge uygulamasını başlatın.
	- *> VLounge uygulaması şimdi başlatılacak ve VLounge seçim ekranı görünecektir.*

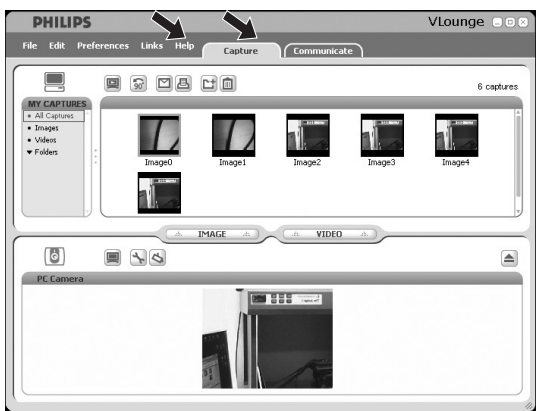

- **•** 'Capture' (yakala) menüsünde fotoğraflarınızı ve video kayıtlarınızı transfer edebilir, ön izleyebilir, düzenleyebilir, eposta ile gönderebilir, yazdırabilir ve organize edebilirsiniz.
- İlave destek için VLounge menü çubuğunun 'Help' (yardım) seçeneğindeki 'Help' dokümanını okuyun.

## Uygulamaların kullanılması

### **Skype**

Skype websitesi vasıtasıyla Skype yazılımını yükleyebilir ve kurabilirsiniz:

http://www.skype.com.

Skype'ın yüklenmesi ve kurulumu süresince lütfen ekran talimatlarını uygulayınız.

### **MSN Messenger**

Microsoft MSN Messenger web sitesi vasıtasıyla MSN Messenger'ı yükleyebilir ve kurabilirsiniz. Aşağıdaki listede MSN Messenger'in yüklenmesi için ülkeniz ile ilgili website adresini bulacaksınız.

Almanya - http://messenger.msn.de Amerika - http://messenger.msn.com Avusturya - http://messenger.msn.at Belçika (Flemenkçe) - http://messenger.msn.be Belçika (Fransızca) - http://messenger.msn.be Danimarka - http://messenger.msn.dk Finlandiya - http://messenger.msn.fi Fransa - http://messenger.msn.fr Hollanda - http://messenger.msn.nl İngiltere - http://messenger.msn.co.uk İspanya: - http://messenger.msn.es İsveç - http://messenger.msn.se İsviçre (Almanca) - http://messenger.msn.ch İsviçre (Fransızca) - http://messenger.fr.msn.ch İtalya - http://messenger.msn.it Norveç - http://messenger.msn.no Portekiz - http://messenger.msn.com

MSN Messenger'ın yüklenmesi ve kurulumu süresince lütfen ekran talimatlarını uygulayınız.

## Uygulamaların kullanılması

### **Yahoo! Messenger**

Yahoo! yazılımını yükleyebilir ve kurabilirsiniz Yahoo! vasıtasıyla Messenger Messenger websitesi.Aşağıdaki listede Yahoo!'nun yüklenmesi için ülkeniz ile ilgili website adresini bulacaksınız. Messenger:

Almanya - http://de.messenger.yahoo.com/ Amerika - http://messenger.yahoo.com Avusturya - http://messenger.yahoo.com Belçika - http://messenger.yahoo.com Danimarka - http://dk.messenger.yahoo.com/ Finlandiya - http://messenger.yahoo.com Fransa - http://fr.messenger.yahoo.com/ Hollanda - http://messenger.yahoo.com İngiltere - http://uk.messenger.yahoo.com İspanya - http://es.messenger.yahoo.com/ İsveç - http://se.messenger.yahoo.com/ İsviçre - http://messenger.yahoo.com İtalya - http://it.messenger.yahoo.com/ Norveç - http://no.messenger.yahoo.com/ Portekiz - http://messenger.yahoo.com

Yahoo!'nun yüklenmesi ve kurulumu süresince lütfen ekran talimatlarını uygulayınız. Messenger.

### **AOL Instant Messenger**

America Online websitesi vasıtasıyla AOL Instant Messenger'ı yükleyebilir ve kurabilirsiniz. AOL Instant Messenger'ı yüklemek için aşağıda ilgili website adresini bulacaksınız:

http://www.aim.com/

AOL Instant Messenger'ın yüklenmesi ve kurulumu süresince lütfen ekran talimatlarını uygulayınız.

### **Windows® XP kullanarak fotoğraflar çekme**

Philips SPC315NC Web Kameranız ile fotoğraflar çekmek için Microsoft® Windows® XP'yi kullanabilirsiniz.

İlave desteğe ihtiyacınız olursa, lütfen Microsoft® Windows® XP'nin 'Help' (yardım) konularına bakınız.'Get picture' (resim al) için arama yapın.

## Teknik özellikler

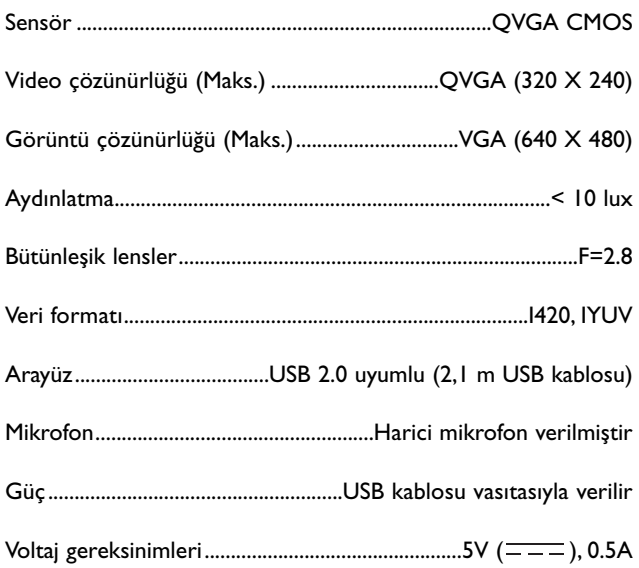

## Önemli bilgi

### **Yasal Uyarı**

Philips, ticari ve kısmi bir amaç için uygunluk ile ilgili olarak belirtilmiş garantiler de dahil olmak üzere (fakat bununla sınırlı olmamak kaydıyla) bu malzeme için bu türden hiçbir garanti vermektedir.

Philips, bu dokümanda ortaya çıkabilecek herhangi bir hata için hiçbir sorumluluk kabul etmemektedir. Philips, bu dokümanda bulunan bilgiyi güncelleştirmek veya güncelliğini sağlamak içi hiçbir taahhüt vermez.

### **FCC uygunluğu**

Bu aygıt, FCC yönetmeliklerinin 15. Bölümü ile uyumludur. İşletme, aşağıdaki iki şarta göre olmaktadır:

- **1** bu aygıt zararlı girişime yol açamaz ve
- **2** bu aygıt, istenmeyen işletme durumlarına neden olabilecek girişim de dahil olmak üzere alınan herhangi bir girişimi kabul etmek zorundadır.

### *Not!*

*Bu ekipman test edilmiş olup FCC Yönetmelikleri Bölüm 15, B Sınıfı dijital aygıtlar için belirtilen sınır değerler ile uygun olduğu tespit edilmiştir. Bu sınır değerler, sabit bir kurulumda zararlı girişime karşı önemli ölçüde koruma sağlamak için tasarlanmıştır. Bu ekipman talimatlara uygun olarak kurulmaz ve kullanılmaz ise telsiz haberleşmesine zararlı olacak bir girişime neden olan radyo frekans enerjisi üretir, kullanır ve yayabilir. Bununla birlikte, kısmi bir kurulumda girişimin ortaya çıkabileceğine dair hiçbir garanti yoktur. Bu ekipman, kapatılıp açılması suretiyle tanımlanabilecek şekilde radyo veya televizyon yayınının alınması için zararlı bir girişime neden olursa, kullanıcıya, aşağıda belirtilen tedbirlerin biri veya daha fazlasıyla girişimi düzeltmesi önerilmektedir:*

- *Alıcı anteni tekrar yönlendirin veya yerini değiştirin.*
- *Ekipman ve alıcı arasındaki mesafeyi arttırın.*
- *Ekipmanı, alıcının bağlı olduğundan farklı bir devrede bulunan bir prize bağlayın.*
- *Yardım için satıcınıza veya tecrübeli bir radyo/TV teknisyenine danışın.*

Bu ekipmanda yapılacak yetkisiz bir değişiklik, ekipmanı çalıştırma yetkisinin iptal edilmesine neden olabilir.

## Önemli bilgi

### **Ortam bilgisi**

### *Eskiyen ürününüzün atılması*

Ürününüz, tekrar dönüştürülebilen ve tekrar kullanılabilen yüksek kalitede malzemelerden ve bileşenlerden tasarlanmış ve üretilmiştir.

Üzerinde çapraz işareti bulunan tekerlekli çöp kutusu sembolü, ürünün, Avrupa Yönetmeliği 2002/96/EC kapsamında olduğunu belirtmek için ürün üzerine takılmıştır.

Lütfen elektrikli ve elektronik ürünler için yerel ayrı toplama sistemi hakkında bilgi alınız.

Lütfen yerel yönetmeliklerinize göre hareket ediniz ve eskiyen ürünlerinizi normal ev atığı ile birlikte atmayınız. Eskiyen ürününüzün yönetmeliklere uygun atılması çevre ve insan sağlığı için potansiyel olumsuz sonuçların önlenmesinde yardımcı olacaktır.

### *UYARI*

Plastik torbalar tehlikeli olabilir. Boğulma tehlikesinden kaçınmak için, bu torbayı bebeklerden ve küçük çocuklardan uzak tutun.

### **Sistem gereksinimleri**

- Microsoft® Windows® 98SE/2000/ME veya XP;
- Pentium® III, 500 Mhz veya eşdeğeri;
- 128MB RAM ve 100 MB boş sabit disk alanı;
- Boş bir USB portu ve CD-ROM veya DVD sürücü.

### **Garanti Yasal Uyarısı**

Birlikte verilen CD-ROM'daki yazılım 'olduğu gibi' satılmaktadır ve tariflenmiş veya belirtilmiş olsun olmasın hiçbir garanti içermektedir. Bu programın kurulabileceği çeşitli yazılım ve donanım ortamlarından dolayı, kısmi bir amaç için uygunluğu ile ilgili hiçbir garanti verilmemektedir.

### **Hasarlar için kısıtlamalar**

Sözleşmenin ihlali, haksız muamele (ihmal de dahil), ürün sorumluluğu veya başka türlü etkenlerden ileri gelsin veya gelmesin, hatta satıcı veya onun temsilcileri bu tür zararların ihtimaline karşı önceden bilgilendirilseler dahi ve hatta ürünün ana kullanım amacının başarısız olduğuna dair hukuki olarak düzenlenmiş bir yol bulunsa dahi herhangi bir dolaylı, özel, tesadüfi veya bunun sonucu ortaya çıkacak önemli zararlar durumunda (iş kaybı, kazanç kaybı ve benzeri zararlar da dahil) satıcı sorumlu değildir.

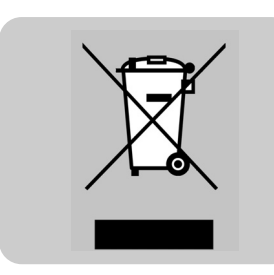

# **PHILIPS**